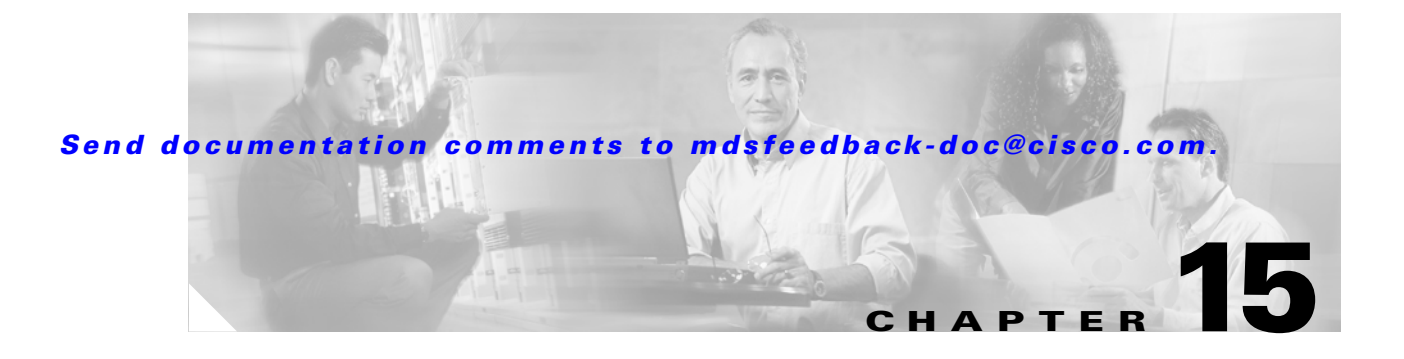

# **S Commands**

The commands in this chapter apply to the Cisco MDS 9000 Family of multilayer directors and fabric switches. All commands are shown here in alphabetical order regardless of command mode. Please see the Command Mode section to determine the appropriate mode for each command. For more information, see the *Cisco MDS 9000 Family Configuration Guide*.

- **•** send
- **•** setup
- **•** snmp-server
- **•** span session
- **•** ssh key
- **•** ssh server
- **•** switchname
- **•** system auto-sync
- **•** system cores
- **•** system default switchport trunk mode auto
- **•** system switchover
- **•** system trace

# **send**

To send a message to all active CLI users currently using the switch, use the **send** command

**send** *line*

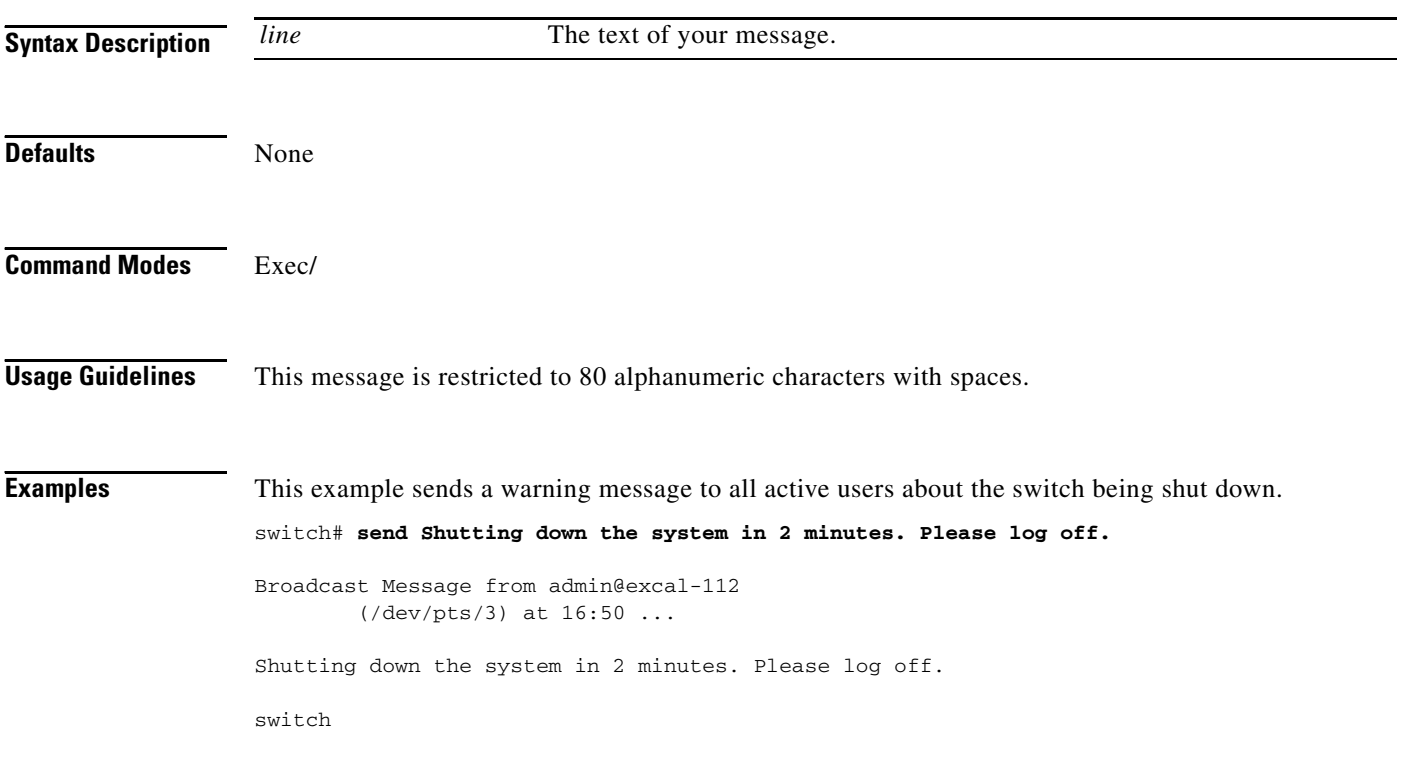

## **setup**

To enter the swtich setup mode, use the **setup** command

**setup**

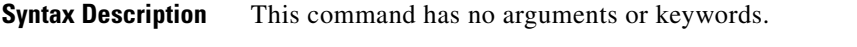

- **Defaults** None
- **Command Modes** Exec

**Usage Guidelines** Refer to the *MDS 9000 Family Configuration Guide* for more information on using the setup command.

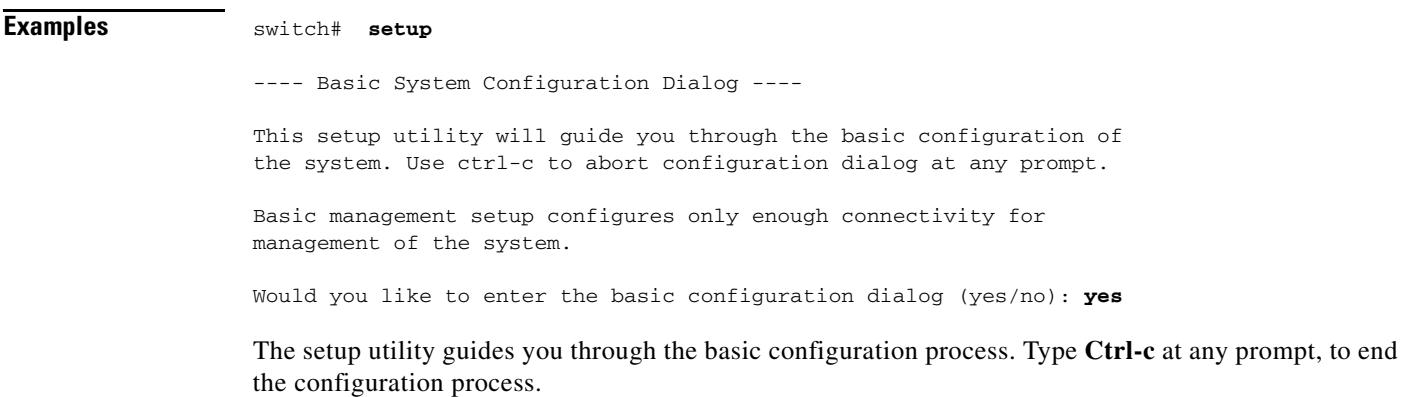

## **snmp-server**

To set the contact information, switch location, and switch name, use the **snmp-server** command. Use the **no** form of the command to remove the system contact information.

**snmp-server [ community** *snmp community string***][ro | rw ] [ contact** *name* **] [location** *location* **] [ user** *name group* **auth md5** *password* **priv** *password* **| sha** *password* **priv** *password* **]**

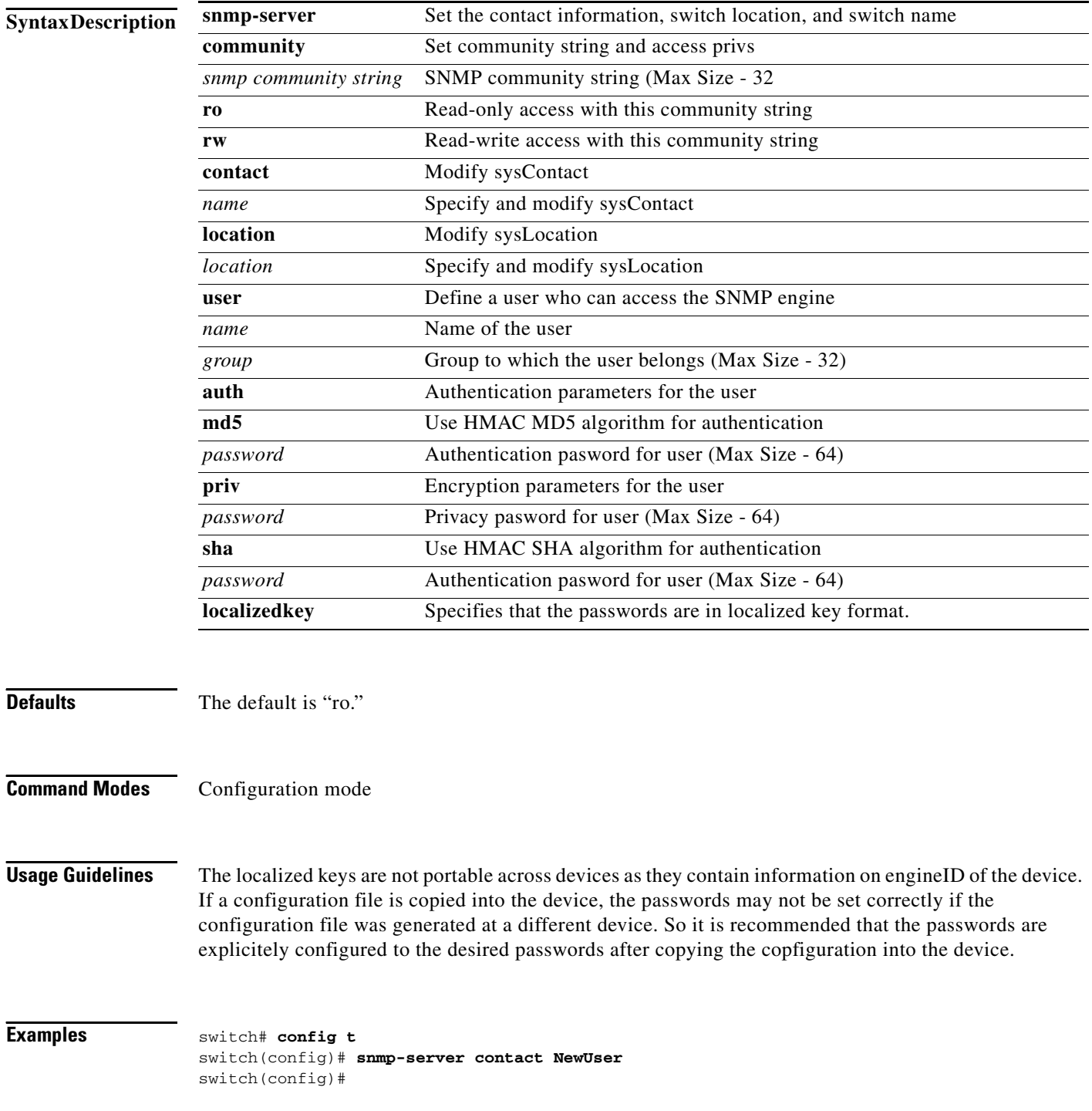

```
switch(config)# no snmp-server contact NewUser 
switch(config)# 
switch(config)# snmp-server location SanJose
switch(config)# 
switch(config)# no snmp-server location SanJose
switch(config)# 
switch(config)# snmp-server name NewName 
switch(config)#
switch(config)# no snmp-server name NewName 
switch(config)#
switch(config)# snmp-server user joe network-admin auth sha abcd1234
switch(config)#
switch(config)# snmp-server user sam network-admin auth md5 abcdefgh
switch(config)#
switch112(config)# snmp-server user Bill network-admin auth sha abcd1234 priv abcdefgh
switch112(config)#
switch112(config)# no snmp-server user usernameA 
switch112(config)# snmp-server user user1 network-admin auth md5 0xab0211gh priv 
0x45abf342 localizedkey
```
# **span session**

To configure a SPAN session, use the **span session** command. Use the **no** form of the command to remove the system contact information.

**span session** *session id* **[ destination interface fc** *slot\_number* **] [ exit ] [ no ] [ source filter vsan** *range* **| interface fc** *slot\_number***| port-channel** *port channel number* **| sup-fc** *inband interface number* **| ] [ suspend ]**

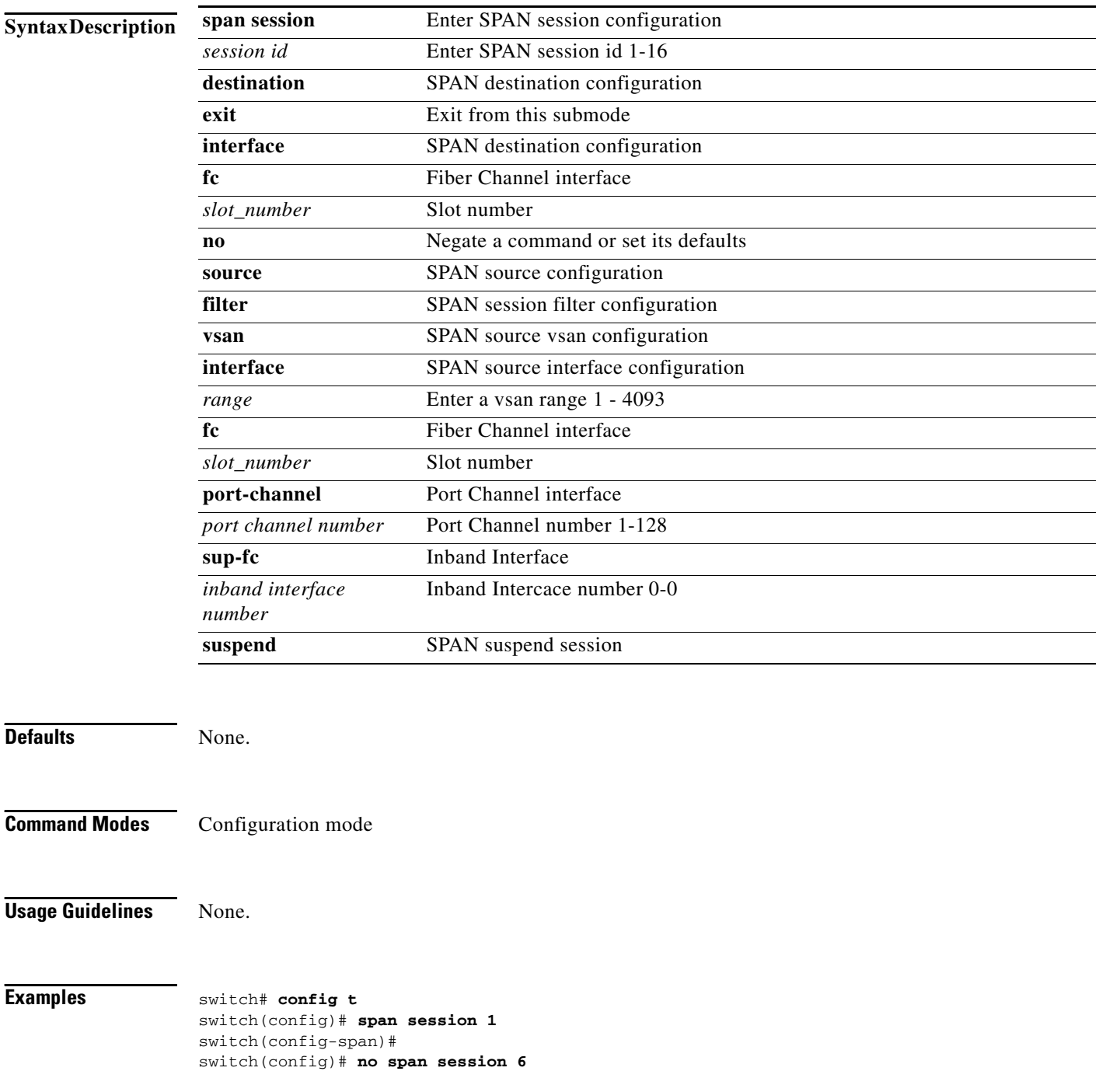

```
switch(config-span)# destination interface fc9/1
switch(config-span)# no destination interface fc1/5
switch(config-span)# source interface sup-fc0
switch(config-span)# source vsan1
switch(config-span)# source interface po1
switch(config-span)# no source interface po3
switch(config-span)# suspend
switch(config-span)# no suspend
switch(config-span)# exit
switch(config)# span session 1
switch(config-span)#
switch(config-span)# source interface fc9/1 tx filter vsan 1
switch(config-span)# source filter vsan 1-2
```
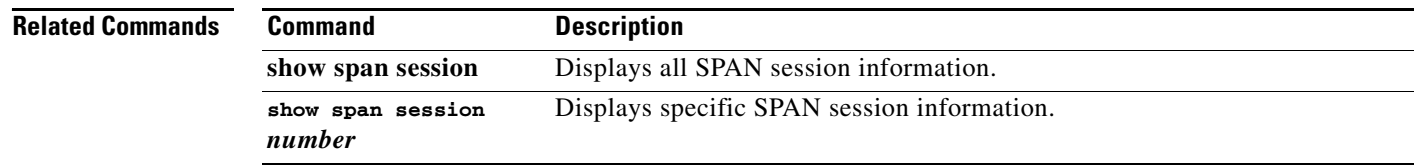

# **ssh key**

To generate a host key, use the **ssh key** command. **ssh key dsa** *number* **| rsa** *number* **| rsa1***number*

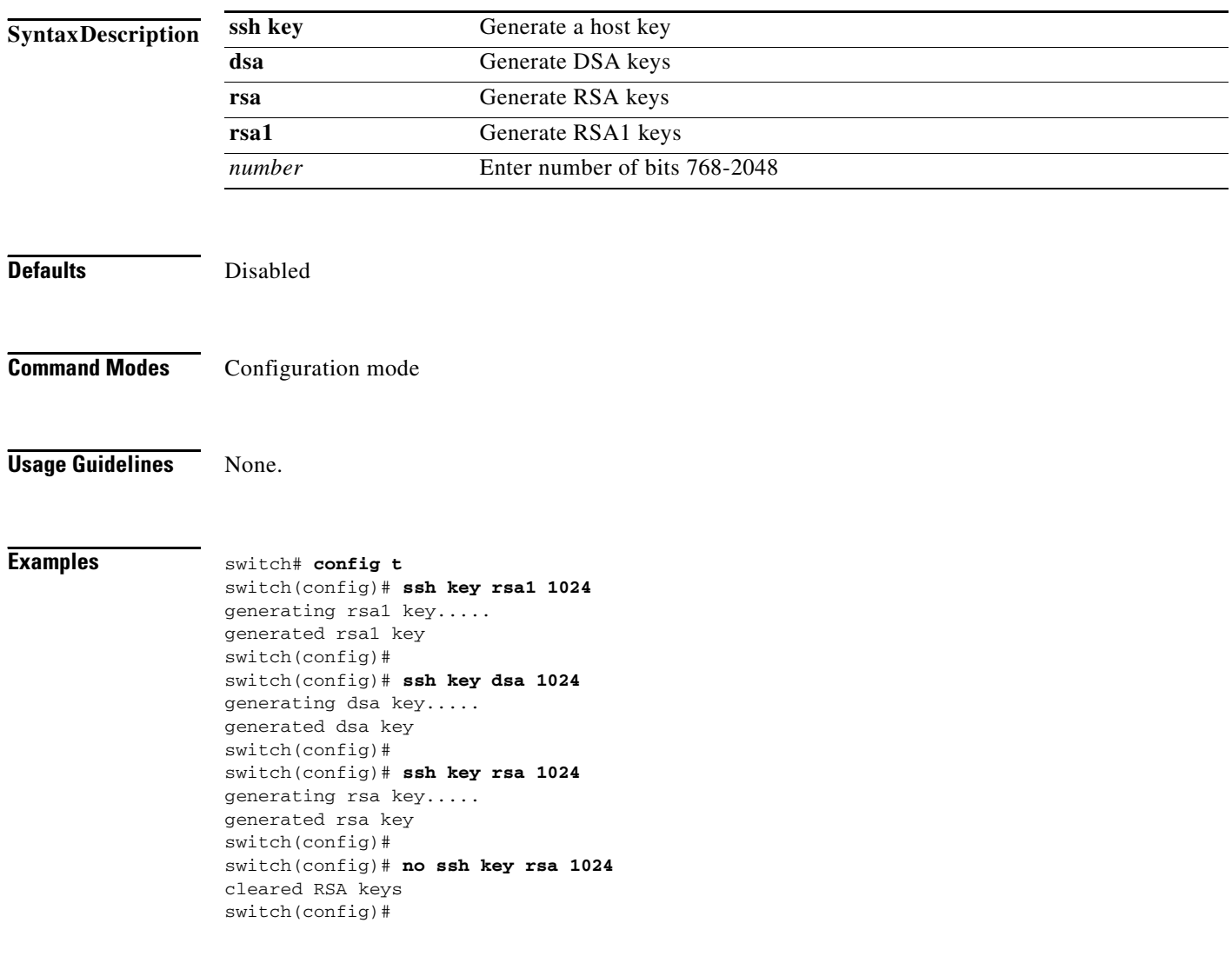

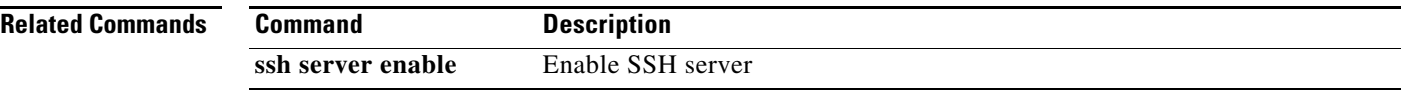

## **ssh server**

To enabe the SSH service, use the **ssh sever enable** command.

The **no** form of the command disables the SSH service.

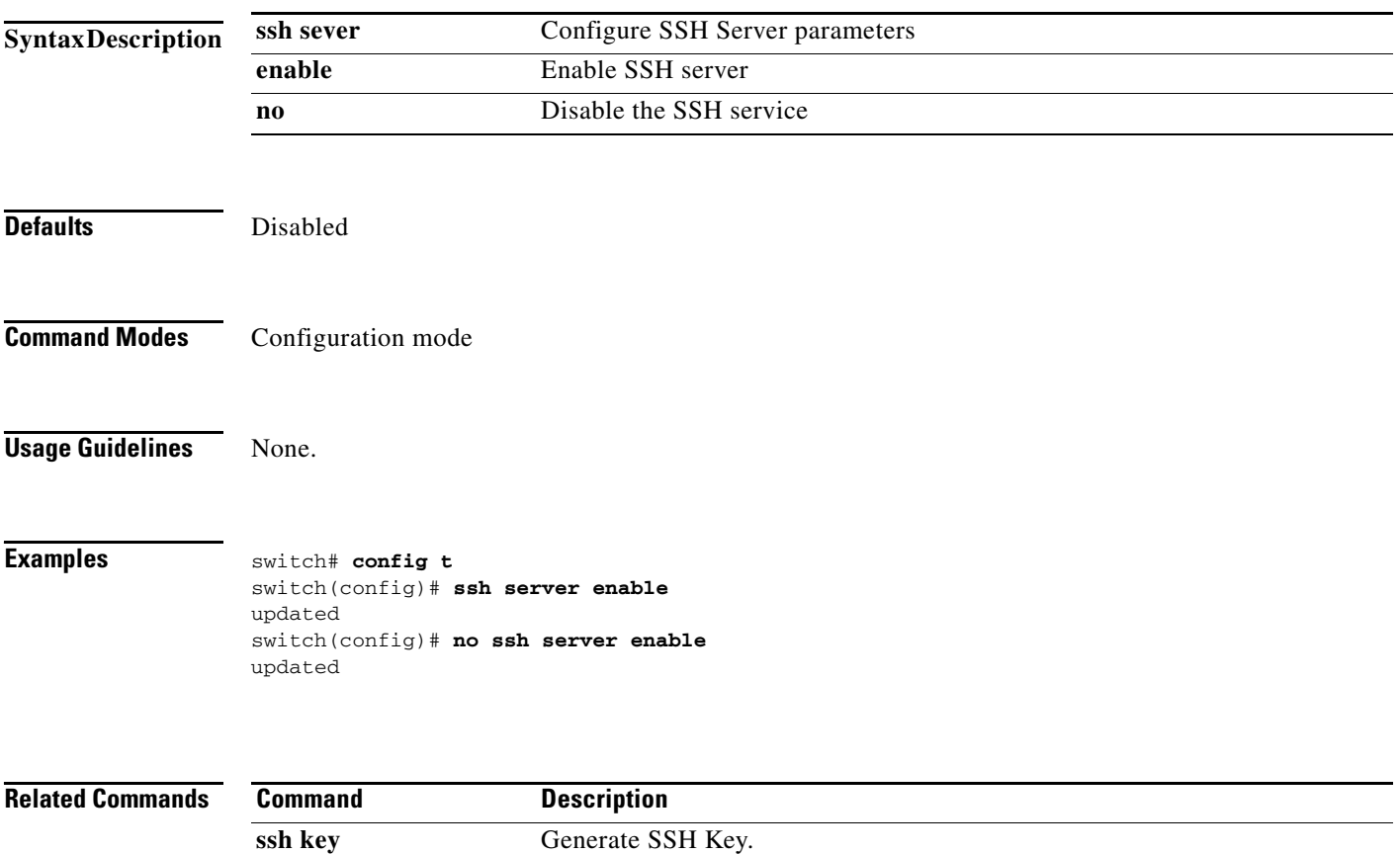

# **switchname**

To change the name of the switch, use the **switchname** command. The no form of te command reverts te switch name to default name.

**switchname** *name*

**no switchname** *name*

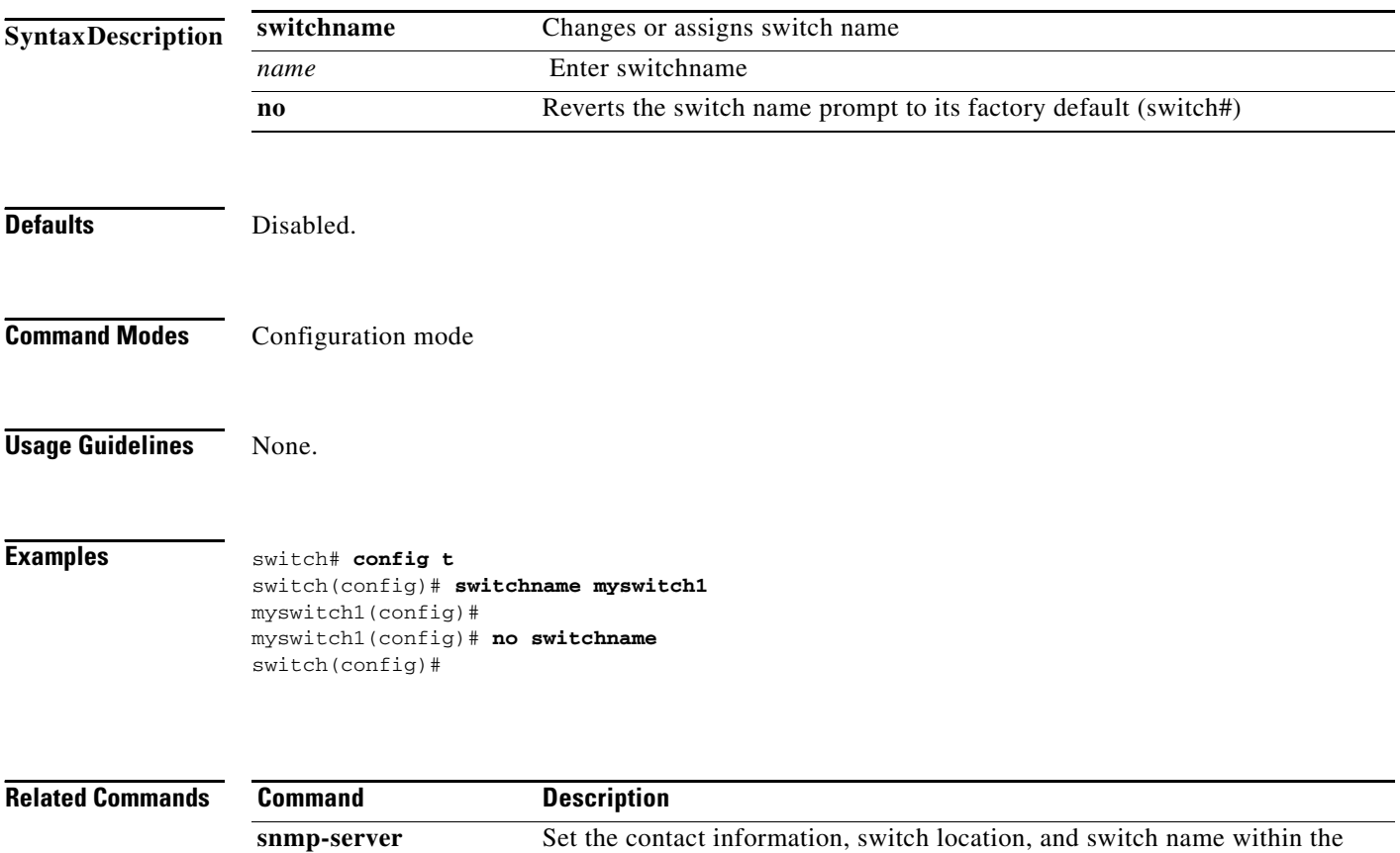

limit of 20 characters (without spaces)

## **system auto-sync**

To synchronize the standby supervisor module software image with the bootflash image, use the **system auto-sync** command. The no form of this command disables auto syncing of the image.

**system auto-sync image**

**no system auto-sync image**

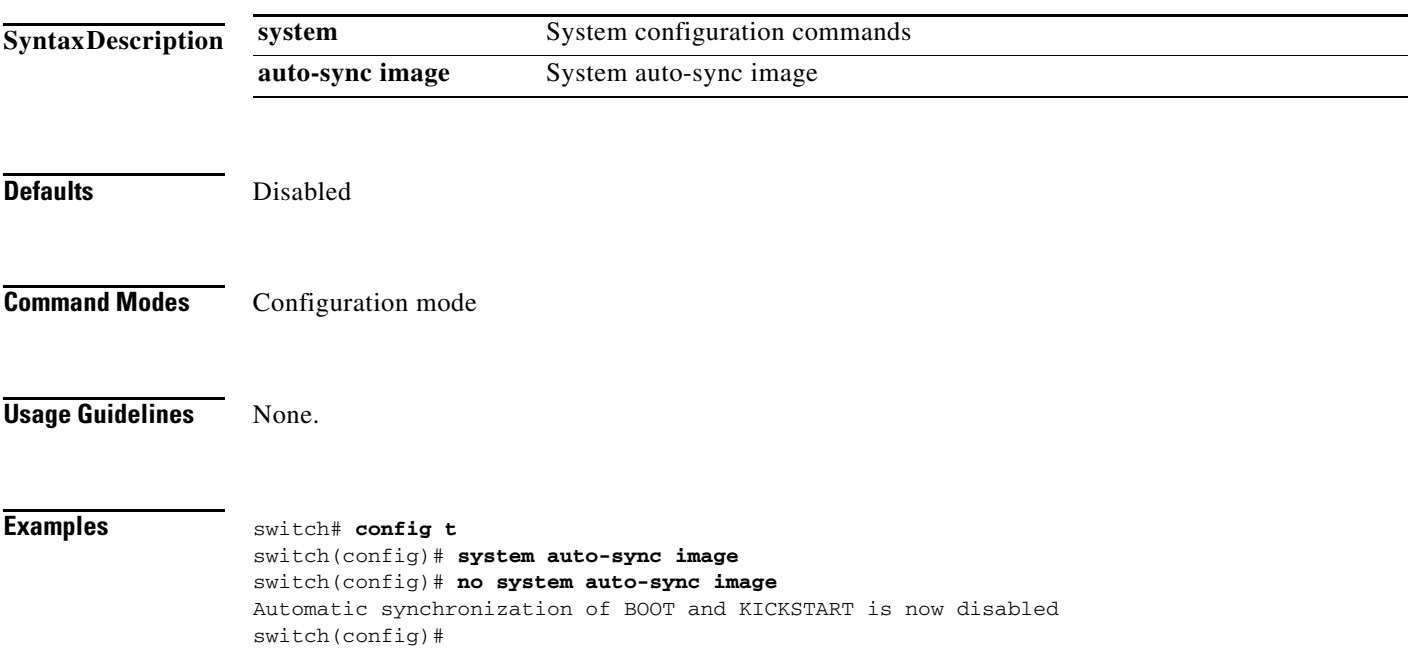

## **system cores**

To copy the core and log files periodically, use the **system cores** command. The **no** form of this command reverts the switch to factory defaults.

**system cores slot0 | tftp:**

**no system cores**

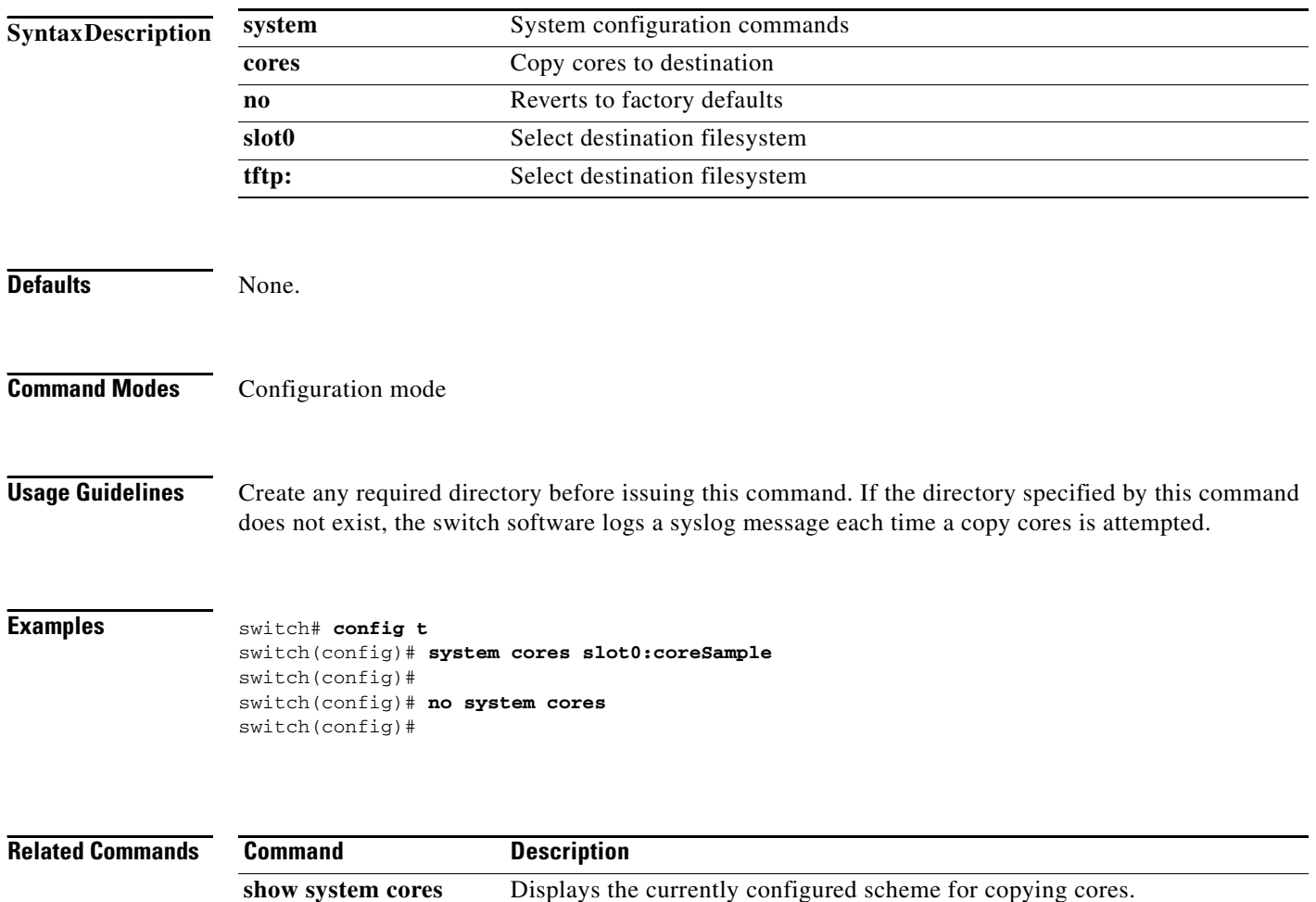

# **system default switchport trunk mode auto**

To configure default values for various switchport attributes, use the **system default switchport**  command.

**system default switchport [ shutdown ] [ trunk mode auto | off | on ]**

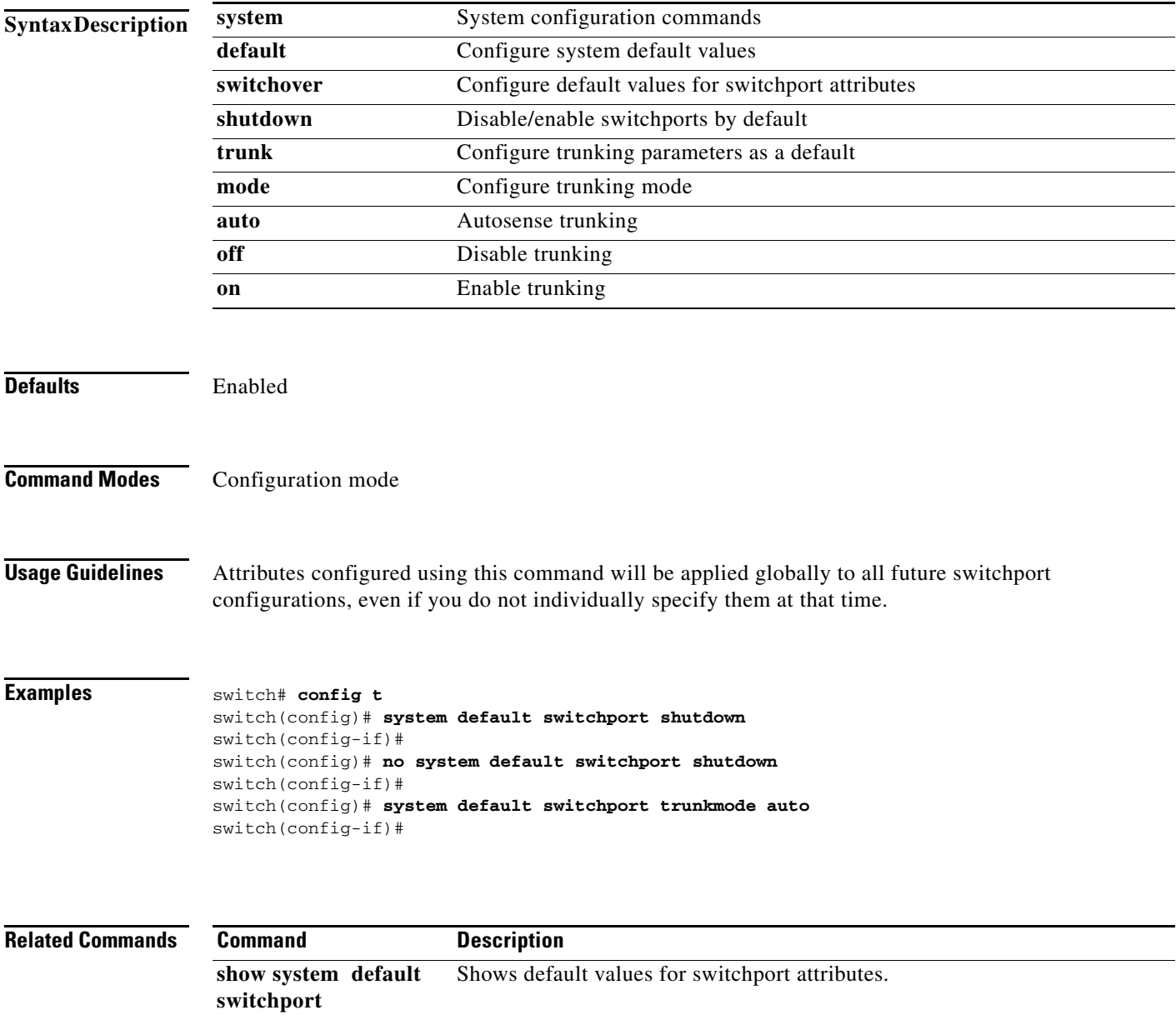

# **system switchover**

To specifically initiate a switchover from an active supervisor module to a standby supervisor module, use the **system switchover** command.

#### **system switchover**

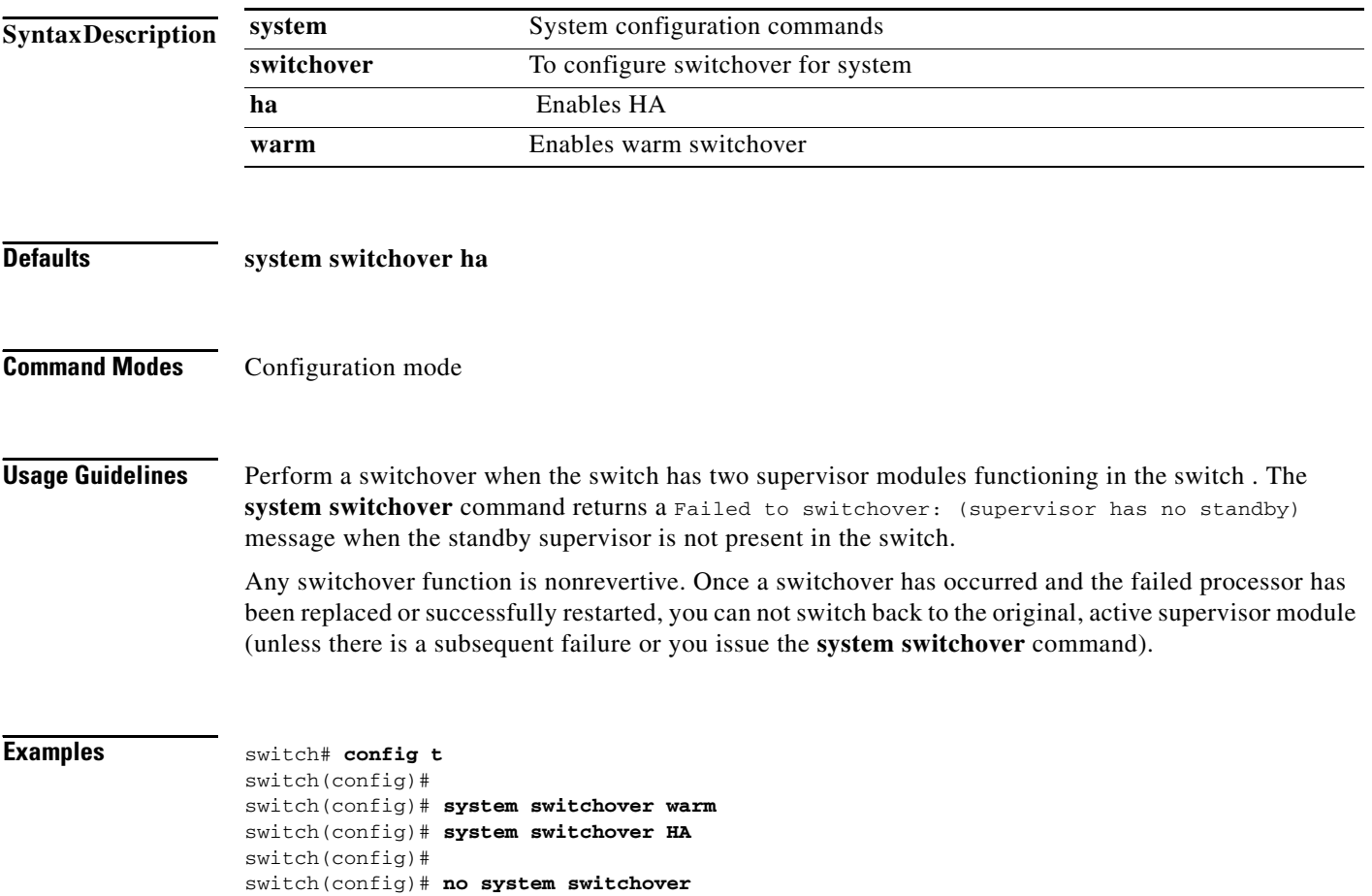

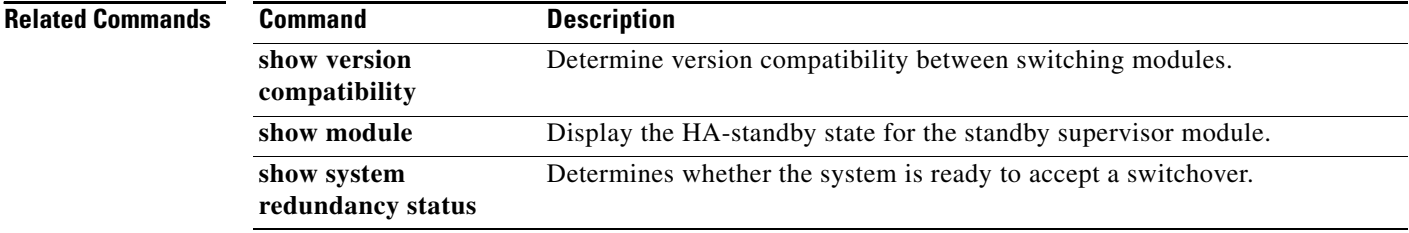

switch(config)#

## **system trace**

To configure system trace level, use the **system trace** command.

**system trace** *subnet mask*

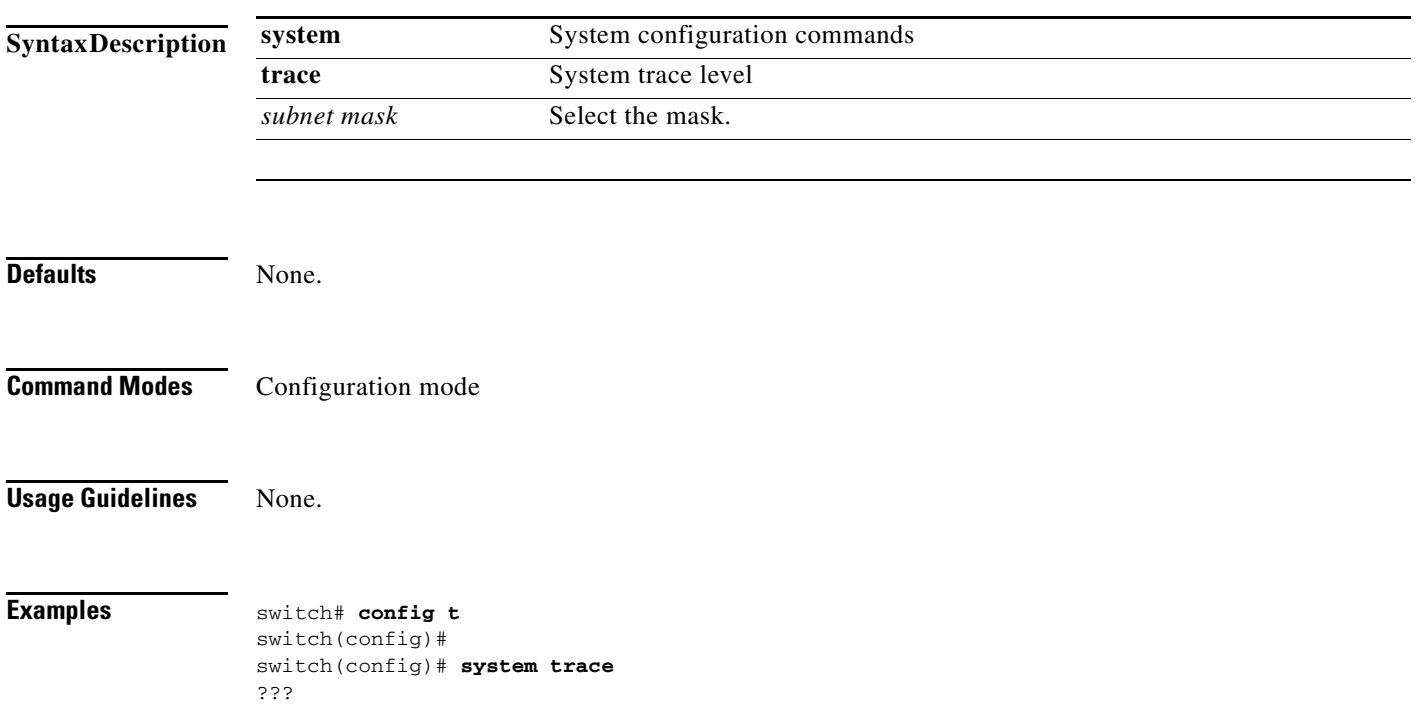

۰